#### Der Controller sollte wie folgt zur Erstkonfiguration in Betrieb genommen werden.

#### $5<sub>1</sub>$ Inbetriebnahme

## 5.1 Netzwerk erstellen bzw. verbinden

Steckverbindungen des EHEIM-Netzteiles (2) und der powerLED+ Leuchte (3) mit LED $control+$  (1) verbinden.

Bei Verwendung eine EHEIM 2-fach Verteilers (4) Art.-Nr. 4200050 können auch mehrere powerLED+ betrieben werden.

## Nicht im Lieferumfang enthalten! Maximalbelastung des Netzteilsbeachten (siehe **Typenschild des EHEIM Netzteils der Leuchte)**

Netzstecker des EHEIM-Netzteils in die Steckdose stecken. StatusLED (5) des LEDcontrol+ leuchtet:

- Weiß blinkende LED: Netzwerk wird gesucht bzw. erstellt.
- Blaue LED Masterbetrieb: Der Controller hat ein neues Netzwerk erstellt.
- Grüne LED Slavebetrieb: Der Controller ist mit dem MasterController verbunden.

Wenn die blaue Statusleuchte am Controller leuchtet, dann hat dieser sein eigenes Netzwerk erstellt.

# 5.2 Verhinden mit WI AN-Netzwerk #FHFIM I FDcontrol+

Netzwerkeinstellungen des Endgerätes z.B. Notebook, Tablet oder Smartphone öffnen und mit dem WLAN-Netzwerk #EHEIM LEDcontrol+ verbinden.

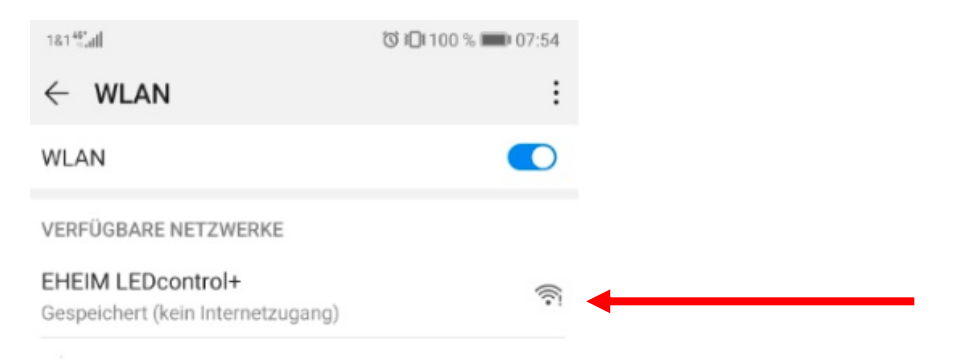

## 5.3 Aufrufen der Webseite

• Internet Browser öffnen und Web-Adresse http//eheimledcontrolplus.local oder http://192.168.1.1 aufrufen.

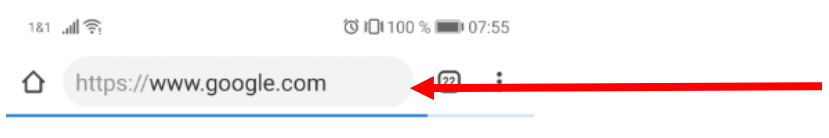

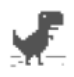

#### Kein Internet

Versuchen Sie Folgendes:

- Flugmodus ausschalten
- Mobile Daten oder WLAN aktivieren
- · Signal an Ihrem Standort prüfen

DNS\_PROBE\_FINISHED\_NO\_INTERNET

Herunterladen, sobald eine Internetverbindung<br>besteht